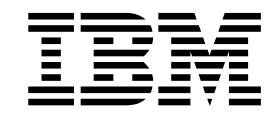

# Setup Checklist - Implementation

Version 5.2

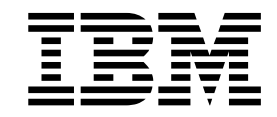

# Setup Checklist - Implementation

Version 5.2

**Note**

Before using this information and the product it supports, read the information in ["Notices" on page 7.](#page-12-0)

#### **Copyright**

This edition applies to Version 5 Release 2 of Sterling B2B Integrator and to all subsequent releases and modifications until otherwise indicated in new editions.

#### **© Copyright IBM Corporation 2000, 2011.**

US Government Users Restricted Rights – Use, duplication or disclosure restricted by GSA ADP Schedule Contract with IBM Corp.

# **Contents**

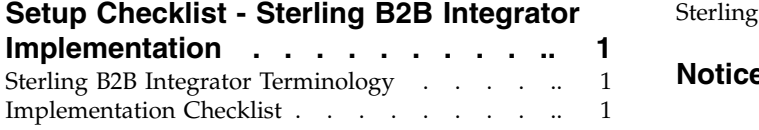

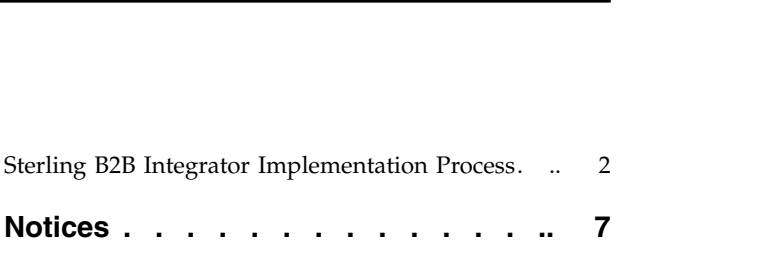

# <span id="page-6-0"></span>**Setup Checklist - Sterling B2B Integrator Implementation**

Use this checklist to assist you when planning your Sterling B2B Integrator implementation.

# **Sterling B2B Integrator Terminology**

The following terms and definitions will assist you in understanding the concepts that are discussed in this document:

- v Cluster Two or more connected copies of Sterling B2B Integrator that share a database.
- Node One copy of Sterling B2B Integrator in a cluster.
- v Perimeter Server Communications management software that can be installed in a DMZ and manages communication flows between a perimeter network and Sterling B2B Integrator TCP-based transport adapters.
- Perimeter Services Sterling B2B Integrator subsystem supporting multihoming and secure perimeter network traversing for Sterling B2B Integrator B2B communications protocols.

# **Implementation Checklist**

Setting up Sterling B2B Integrator is a multi-step process which should be completed in the order described. The following is a checklist for each step in the process. The checklist provides an overview of the entire process. You may want to make a copy of this checklist and use it to record any notes you may have:

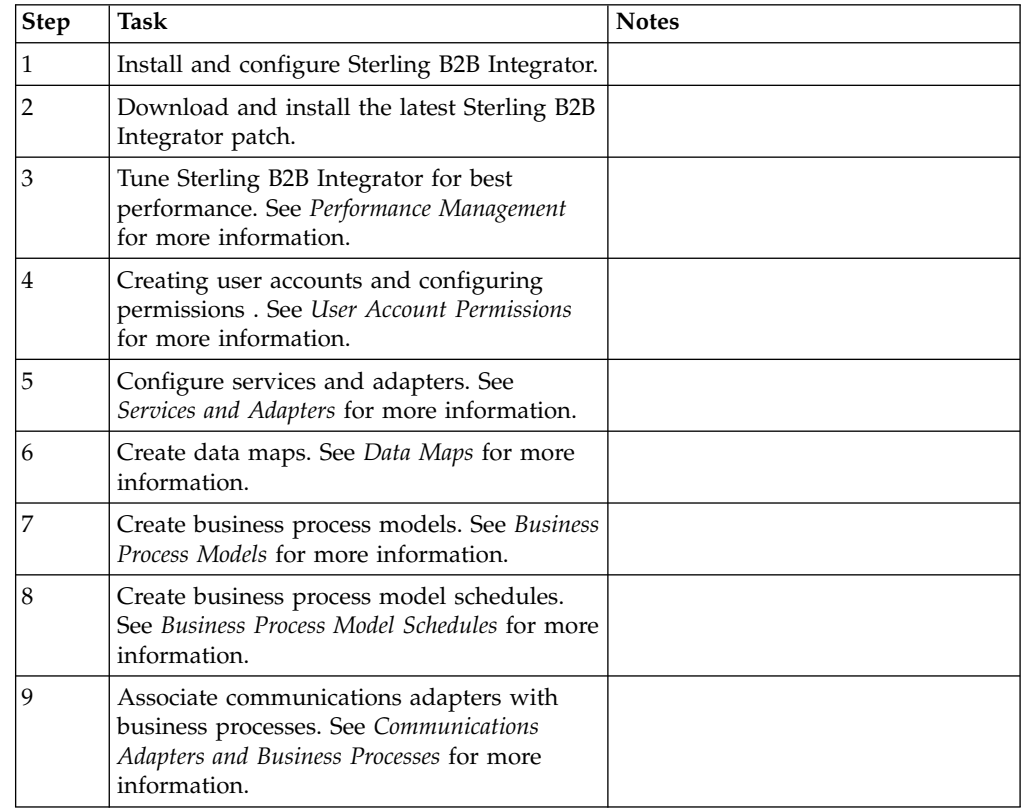

<span id="page-7-0"></span>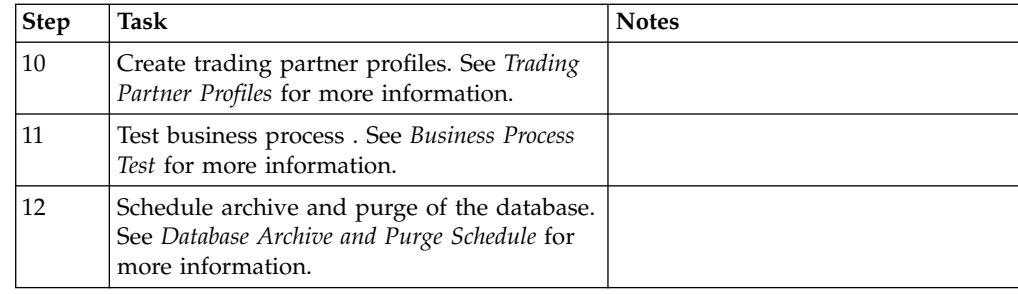

# **Sterling B2B Integrator Implementation Process**

These topics describe the implementation stages for Sterling B2B Integrator. The topics are presented in logical order and follow the order of the previous checklist table.

The stage descriptions do not indicate the role of the user performing the tasks in each stage, but assume the appropriate user is doing each step in the process. The user may be a system administrator or any other user having responsibility for the described tasks.

## **Architectural Design Plan**

Your architectural design plan details the ways you will use Sterling B2B Integrator and the components and features you will employ in the process. This stage is perhaps the most intensive part of your overall implementation of Sterling B2B Integrator. The more accurate and detailed your plans are, the more efficiently your implementation will progress.

Your plan centers on determining the processes your business needs to automate and integrate. The processes will include high-level considerations such as plans to:

- v Set up clusters or use multiple nodes of Sterling B2B Integrator
- Do internodal document tracking
- Set up a perimeter server and other components in the DMZ

The planning process becomes complex as you study it from a software perspective and consider how you will achieve the objectives.

For each process, IBM® professionals can help you to define the business process model you will create in Sterling B2B Integrator, including the services, adapters, components and technologies you need, the systems that Sterling B2B Integrator will interact with, and exactly what has to happen to the data at each step in a process. All of these determinations affect your required system size.

### **System and Hardware Requirements**

Before installing Sterling B2B Integrator, you must ensure that your operating system and hardware meet published Sterling B2B Integrator requirements and the requirements specific to your customized Sterling B2B Integrator implementation.

To estimate your system requirements, you need to determine the processes, components, and transaction volume required for your implementation. IBM personnel are available to assist you in this effort.

For minimum requirements, see *Sterling B2B Integrator System Requirements*.

#### **Size Requirements**

System size is the volume of activity your system can support. The size is computed by measures such as processing speed, RAM (random access memory), CPUs (central processing units), and free disk space.

When you plan your implementation, remember that the published minimum size requirements support Sterling B2B Integrator, but may not allow for any increased capability required by the particulars of your implementation, such as the number of transactions processed and the amount of data transferred.

Your implementation may include one or more test environments in addition to the production environment. Running a test environment is recommended, and Sterling B2B Integrator enables you to bundle the work from the test environment and migrate it to the production environment when you are ready.

#### **Product Training**

Formal product training provides detailed instruction for configuring and interacting with Sterling B2B Integrator. Training is provided in classrooms at select IBM locations, but may also be available on site at your company. Contact your IBM sales representative for details.

### **Sterling B2B Integrator Installation**

IBM Consulting Services may install Sterling B2B Integrator for you, or your system administrator may install it.

#### **DMZ Considerations**

You can install Sterling B2B Integrator so that different components are installed on different machines.

The processing engine (Integration Broker) must be installed in your most secure LAN (local-area network) in order to efficiently process your mission critical data.

However, you can install some components in your DMZ (a computer or small subnetwork that operates between a trusted internal network, such as a corporate private LAN, and an untrusted external network, such as the public Internet). Typically, a DMZ contains devices accessible to Internet traffic, such as Web (HTTP) servers, FTP servers, SMTP (e-mail) servers, and DNS servers, as well as a perimeter server for security.

Sterling B2B Integrator components typically installed in the DMZ are communications adapters that act as HTTP servlets interfacing with the Integration Broker inside your LAN. Communication channels are opened only from the secure LAN to the DMZ, and all data traveling through the DMZ is encrypted.

Any or all Sterling B2B Integrator components may also reside on the same computer, if your network does not have a DMZ.

## **Sterling B2B Integrator Performance and Tuning**

Performance tuning enables you to configure Sterling B2B Integrator for the most efficient performance according to your specific needs. After installation, you must tune Sterling B2B Integrator to change the database settings, memory allocations, and other settings so that Sterling B2B Integrator performs as you want it to. You may allocate more or less system memory to specific components, database pools, or cache to specific components of Sterling B2B Integrator.

A wizard-type interface guides you through the performance tuning selections. The system suggests property settings based on your operating system. You can let Sterling B2B Integrator automatically make these settings or you can manually enter other settings.

If you add volume or hardware to your system, review your performance tuning settings.

## **User Account Permissions**

Role-based security enables you to assign permissions to users or groups of users based on the tasks they must use Sterling B2B Integrator to complete. Carefully consider the users who will access the system, and create the appropriate user groups with the related permissions for those users, and then create the user accounts so that the users may access Sterling B2B Integrator.

Menu options for system components to which users do not have permission do not display for those users in the interface.

### **Services and Adapters**

When you created your architectural design plan, you planned the structure for each of your business process models, and noted the services required to execute each process. Configuring services and adapters makes them available in the Graphical Process Modeler so that you can include them in your business process models.

You configure your services (including adapters) in the Sterling B2B Integrator interface, where a setup wizard lets you select the desired service and guides you through the settings. The settings dictate the specifics of the activities to be performed by the services, such as files in which to place extracted data, required IP addresses or ports, time-out values, and so on.

If you need to develop custom services for any of your business process models, use the MESA Developer Studio SDK.

### **Data Maps**

Data maps specify mapping instructions for the proper transformation of data. To use the instructions in a map, you must compile the map. A compiled map is a translation object, which provides instructions for translating one format to another in a way that can be interpreted by the translator.

When creating your business process models, you associate translation services with the appropriate translation objects you have created for that step in the process.

Use the Map Editor to create any translation objects you need to include in your processes and check them in to Sterling B2B Integrator.

#### **Checking Maps In and Out of Sterling B2B Integrator**

Sterling B2B Integrator treats process models, maps, and Web templates (created using Web Extensions) as business documents for which it has a version control system. To use these documents, you must check them into and out of the system. When a document is checked out, the system locks it so that other users can not modify it at the same time. When you check in a document, Sterling B2B Integrator stamps it with a version identifier. You may use a previous version for editing, activating, or replacing more recent versions at any time.

#### **Map Migration**

The Sterling B2B Integrator Map Conversion utilities enable you to quickly and easily convert maps created using other IBM products to Sterling B2B Integrator maps. The map conversion functionality enables you to import maps into the Map Editor from the original Sterling Gentran:Server® map files.

For Sterling Gentran:Server for iSeries and Sterling Gentran:Structure for z/OS maps, the map links, standard rules, extended rules, conditional relationships, and user exits are not converted by the functionality. You must add these items in to the converted map.

For Sterling Gentran:Server for UNIX maps, the simple links (unless you specify that they should be converted), standard rules, extended rules, conditional relationships, and user exits are not converted by the functionality. You must add these items in to the converted map.

#### **Business Process Models**

Your architectural design plan includes details describing the business process models you must create to instruct Sterling B2B Integrator regarding the specifics of your processes. The business process models configure the processing required to complete business activities facilitated by Sterling B2B Integrator. To create your business process models, use the Graphical Process Modeler (GPM). After creating the business process models, check them in to Sterling B2B Integrator through the interface.

You can modify predefined business process models (including any sample business process models) instead of creating your models completely independently.

For detailed instructions on creating and managing business process models, see *Manage Business Processes*.

#### **Business Process Model Schedules**

You must create schedules for any business process models that you want Sterling B2B Integrator to initiate at specific intervals, dates, or times. Using the scheduling tools in the Sterling B2B Integrator, you can configure periodic intervals or a regular time of the day or week for a business process to run, as well as schedule a business process to run at system startup.

The wizard technology enables you to select the business process model you want to schedule and leads you through the steps.

### **Communications Adapters and Business Processes**

After your business process models are created and checked in, you must associate any communications adapters that will accept unsolicited communication (these are known as bootstrap adapters) with the business process models they will invoke. These adapters have a field in their configuration parameters to select the business process.

#### **Trading Partner Profiles**

Trading profiles are collections of records that describe the technology and business capabilities of your business partners to engage in e-business with each other. Sterling B2B Integrator uses the trading profile data to link your trading partners with the business process models you create to handle that partner's documents.

While you can create trading partner profiles at any time, they are commonly created after you have defined a business process or translation map. Trading profiles referenced in EDI transactions require envelope information, which you will know after creating the map.

Within the Sterling B2B Integrator interface, you can access Basic and Advanced options for creating your trading profiles. The process involves multiple steps as you enter information related to identification, document transport and exchange, delivery channel, packaging, and so on. Security information unique to the partner is also stored here, such as digital certificate identification.

For detailed information and instructions, see *Managing Trading Partners*.

### **Business Process Test**

As a test, run the business processes you have created. You can start them manually or schedule a run time and test that the scheduled start works in conjunction with the rest of a process.

Monitor the processes to ensure that they run properly, and make any modifications as needed. For instructions, see *Monitoring and Troubleshooting*.

### **Database Archive and Purge Schedule**

In the same manner that you schedule business processes you have created, you can schedule the intervals at which you want Sterling B2B Integrator to archive and purge the contents of the database. Predefined Sterling B2B Integrator business processes manage these activities.

For details and instructions about configuring the archive and purge activities for your implementation of Sterling B2B Integrator, see *Archiving and Purging Activities*.

# <span id="page-12-0"></span>**Notices**

This information was developed for products and services offered in the U.S.A.

IBM may not offer the products, services, or features discussed in this document in other countries. Consult your local IBM representative for information on the products and services currently available in your area. Any reference to an IBM product, program, or service is not intended to state or imply that only that IBM product, program, or service may be used. Any functionally equivalent product, program, or service that does not infringe any IBM intellectual property right may be used instead. However, it is the user's responsibility to evaluate and verify the operation of any non-IBM product, program, or service.

IBM may have patents or pending patent applications covering subject matter described in this document. The furnishing of this document does not grant you any license to these patents. You can send license inquiries, in writing, to:

*IBM Director of Licensing*

*IBM Corporation*

*North Castle Drive*

*Armonk, NY 10504-1785*

*U.S.A.*

For license inquiries regarding double-byte character set (DBCS) information, contact the IBM Intellectual Property Department in your country or send inquiries, in writing, to:

*Intellectual Property Licensing*

*Legal and Intellectual Property Law*

*IBM Japan Ltd.*

*19-21, Nihonbashi-Hakozakicho, Chuo-ku*

*Tokyo 103-8510, Japan*

**The following paragraph does not apply to the United Kingdom or any other country where such provisions are inconsistent with local law:** INTERNATIONAL BUSINESS MACHINES CORPORATION PROVIDES THIS PUBLICATION "AS IS" WITHOUT WARRANTY OF ANY KIND, EITHER EXPRESS OR IMPLIED, INCLUDING, BUT NOT LIMITED TO, THE IMPLIED WARRANTIES OF NON-INFRINGEMENT, MERCHANTABILITY OR FITNESS FOR A PARTICULAR PURPOSE. Some states do not allow disclaimer of express or implied warranties in certain transactions, therefore, this statement may not apply to you.

This information could include technical inaccuracies or typographical errors. Changes are periodically made to the information herein; these changes will be incorporated in new editions of the publication. IBM may make improvements and/or changes in the product(s) and/or the program(s) described in this publication at any time without notice.

Any references in this information to non-IBM Web sites are provided for convenience only and do not in any manner serve as an endorsement of those Web sites. The materials at those Web sites are not part of the materials for this IBM product and use of those Web sites is at your own risk.

IBM may use or distribute any of the information you supply in any way it believes appropriate without incurring any obligation to you.

Licensees of this program who wish to have information about it for the purpose of enabling: (i) the exchange of information between independently created programs and other programs (including this one) and (ii) the mutual use of the information which has been exchanged, should contact:

*IBM Corporation*

*J46A/G4*

*555 Bailey Avenue*

*San Jose, CA 95141-1003*

*U.S.A.*

Such information may be available, subject to appropriate terms and conditions, including in some cases, payment of a fee.

The licensed program described in this document and all licensed material available for it are provided by IBM under terms of the IBM Customer Agreement, IBM International Program License Agreement or any equivalent agreement between us.

Any performance data contained herein was determined in a controlled environment. Therefore, the results obtained in other operating environments may vary significantly. Some measurements may have been made on development-level systems and there is no guarantee that these measurements will be the same on generally available systems. Furthermore, some measurements may have been estimated through extrapolation. Actual results may vary. Users of this document should verify the applicable data for their specific environment.

Information concerning non-IBM products was obtained from the suppliers of those products, their published announcements or other publicly available sources. IBM has not tested those products and cannot confirm the accuracy of performance, compatibility or any other claims related to non-IBM products. Questions on the capabilities of non-IBM products should be addressed to the suppliers of those products.

All statements regarding IBM's future direction or intent are subject to change or withdrawal without notice, and represent goals and objectives only.

All IBM prices shown are IBM's suggested retail prices, are current and are subject to change without notice. Dealer prices may vary.

This information is for planning purposes only. The information herein is subject to change before the products described become available.

This information contains examples of data and reports used in daily business operations. To illustrate them as completely as possible, the examples include the names of individuals, companies, brands, and products. All of these names are fictitious and any similarity to the names and addresses used by an actual business enterprise is entirely coincidental.

#### COPYRIGHT LICENSE:

This information contains sample application programs in source language, which illustrate programming techniques on various operating platforms. You may copy, modify, and distribute these sample programs in any form without payment to IBM, for the purposes of developing, using, marketing or distributing application programs conforming to the application programming interface for the operating platform for which the sample programs are written. These examples have not been thoroughly tested under all conditions. IBM, therefore, cannot guarantee or imply reliability, serviceability, or function of these programs. The sample programs are provided "AS IS", without warranty of any kind. IBM shall not be liable for any damages arising out of your use of the sample programs.

Each copy or any portion of these sample programs or any derivative work, must include a copyright notice as follows:

© IBM 2015. Portions of this code are derived from IBM Corp. Sample Programs. © Copyright IBM Corp. 2015.

If you are viewing this information softcopy, the photographs and color illustrations may not appear.

### **Trademarks**

IBM, the IBM logo, and ibm.com<sup>®</sup> are trademarks or registered trademarks of International Business Machines Corp., registered in many jurisdictions worldwide. Other product and service names might be trademarks of IBM or other companies. A current list of IBM trademarks is available on the Web at ["Copyright and](http://www.ibm.com/legal/copytrade.shtml) [trademark information"](http://www.ibm.com/legal/copytrade.shtml) at [http://www.ibm.com/legal/copytrade.shtml.](http://www.ibm.com/legal/copytrade.shtml)

Adobe, the Adobe logo, PostScript, and the PostScript logo are either registered trademarks or trademarks of Adobe Systems Incorporated in the United States, and/or other countries.

IT Infrastructure Library is a registered trademark of the Central Computer and Telecommunications Agency which is now part of the Office of Government Commerce.

Intel, Intel logo, Intel Inside, Intel Inside logo, Intel Centrino, Intel Centrino logo, Celeron, Intel Xeon, Intel SpeedStep, Itanium, and Pentium are trademarks or registered trademarks of Intel Corporation or its subsidiaries in the United States and other countries.

Linux is a registered trademark of Linus Torvalds in the United States, other countries, or both.

Microsoft, Windows, Windows NT, and the Windows logo are trademarks of Microsoft Corporation in the United States, other countries, or both.

ITIL is a registered trademark, and a registered community trademark of the Office of Government Commerce, and is registered in the U.S. Patent and Trademark Office.

UNIX is a registered trademark of The Open Group in the United States and other countries.

Java™ and all Java-based trademarks and logos are trademarks or registered trademarks of Oracle and/or its affiliates.

Cell Broadband Engine is a trademark of Sony Computer Entertainment, Inc. in the United States, other countries, or both and is used under license therefrom.

Linear Tape-Open, LTO, the LTO Logo, Ultrium and the Ultrium Logo are trademarks of HP, IBM Corp. and Quantum in the U.S. and other countries.

Connect Control Center® , Connect:Direct® , Connect:Enterprise® , Gentran® , Gentran®:Basic®, Gentran:Control®, Gentran:Director®, Gentran:Plus®, Gentran:Realtime®, Gentran:Server®, Gentran:Viewpoint®, Sterling Commerce™, Sterling Information Broker®, and Sterling Integrator® are trademarks or registered trademarks of Sterling Commerce® , Inc., an IBM Company.

Other company, product, and service names may be trademarks or service marks of others.

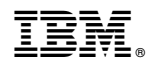

Product Number:

Printed in USA